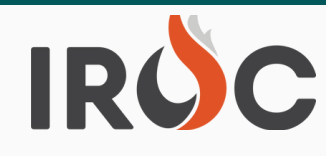

# **RELEASE NOTES**

### **Incidents:**

- **#2** https://famit.nwcg.gov/node/2714 and within IROC from "Quick Links" at the top Users will no longer be able to edit the FAA Code and Airport field of an existing airport record on the Incident "Airports" tab in Portal or DMT. Refer to the 8.2 and 8.3 release notes for how to add, remove or edit an airport on an Incident and Incident Host organization. The release notes can be found on the IROC website at right of Portal or "Knowledge" in DMT.
- Users will no longer be able to edit the Incident from the Airport record on the Incident "Airports" tab in DMT.

#### **Resources:**

- Aircraft, Crew, Equipment and Overhead Group resource items will now display appropriate group information on the Resource Details "General Info" tab in Portal. Previously, IROC was displaying irrelevant single resource fields and obsolete data.
	- **Group resource items by Catalog include:** 
		- Aircraft Smokejumper and Rappeller IA Loads
		- Crew All types of Strike Teams
		- Equipment All types of Strike Teams; Task Forces
		- Overhead All types of Incident Management Teams, Suppression Modules, Faller Modules, Squads, Wildland Fire Modules

#### **Requests:**

- Resolved a bug where "Deliver To" instructions displayed in the "Navigation/Reporting Instructions" field were being duplicating rather than clearing out of the field as users changed the "Deliver To" location from one to another when creating new requests and updating existing requests.
	- This functionality will clear out custom user entered information from the "Navigation/Reporting Instructions" field, including custom entered Jetports, each time the "Deliver To" location is changed on the request. We will restore saving custom entered information when changing the "Deliver To" location on a request in a future release.
	- To remedy losing custom entered navigation information that will be used on multiple requests, it's recommend users update the "Navigation Instructions" appropriately on the Incident Location record. This will ensure the information remains in the "Navigation/Reporting Instructions" field on the request when updating the "Deliver To" location.

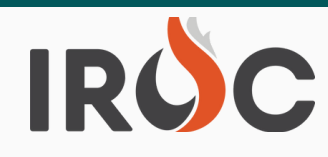

# **RELEASE NOTES**

## **Tactical Aviation:**

- **Added "Incident Type" column to the far right of the Incidents list view.**
- **Moved the "Create & Fill Request" button to the top of the Incidents list side of the screen.**

#### **And in other news -----**

- **Hotfix pushed to IROC Production Tuesday July 19.**
	- **# 1 200,000 range. This block of Supply numbers, identified as "Cache Request IROC users can no longer create Supply Request Blocks within the 100,000 – Block", is automatically set aside on all incidents for Incident (IMTs) to Cache direct ordering. The range will be updated to 100,000 – 199,999 in a coming release.**